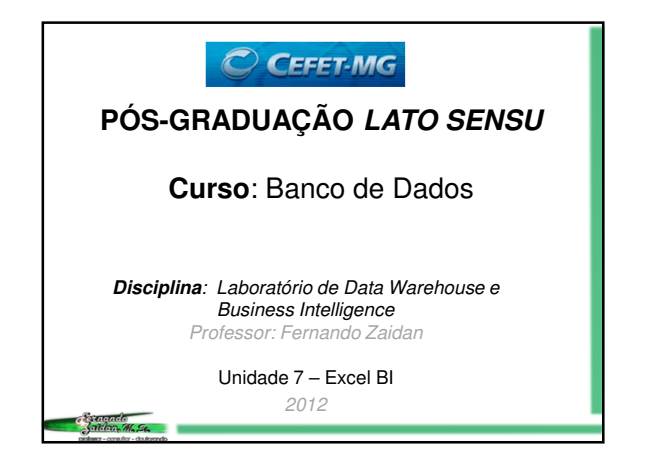

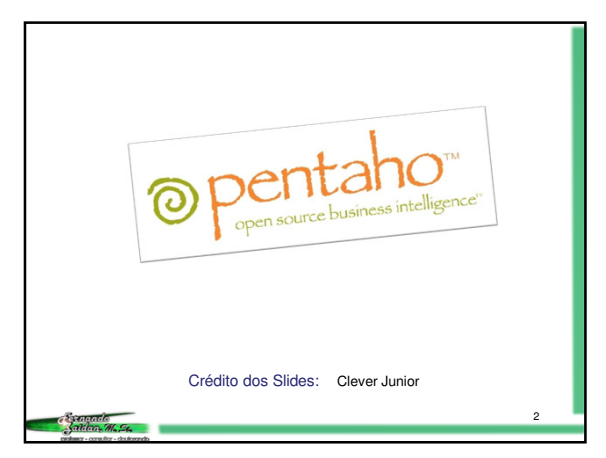

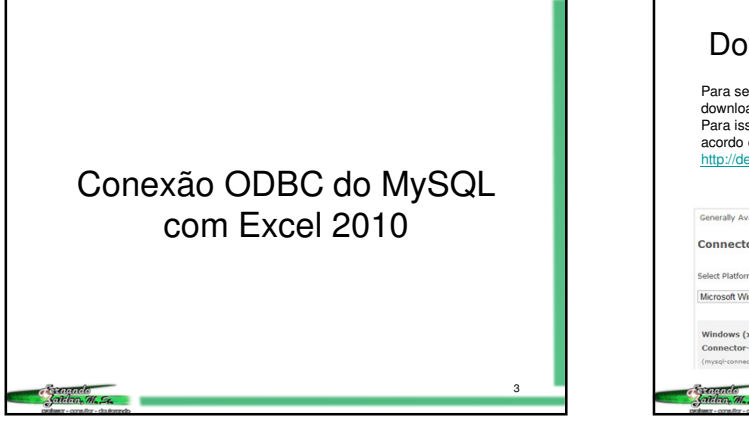

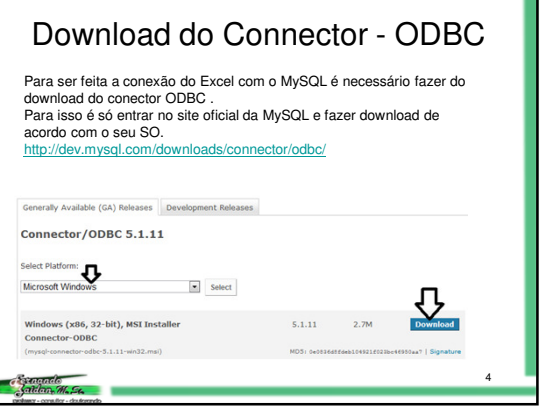

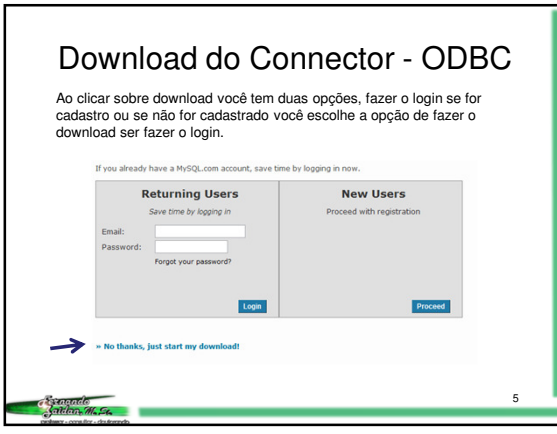

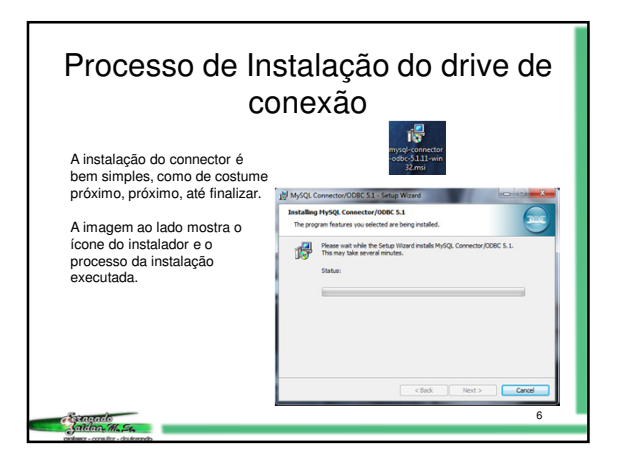

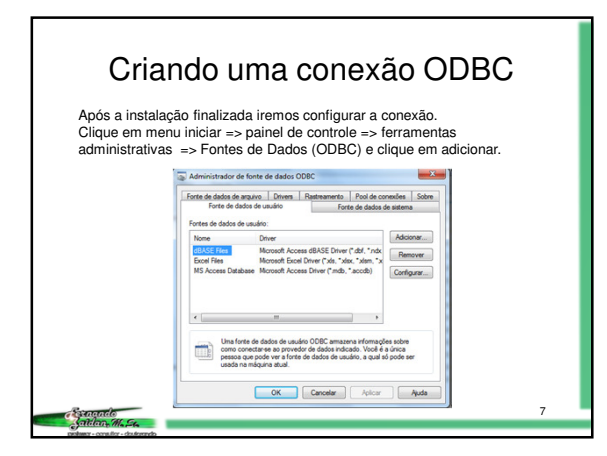

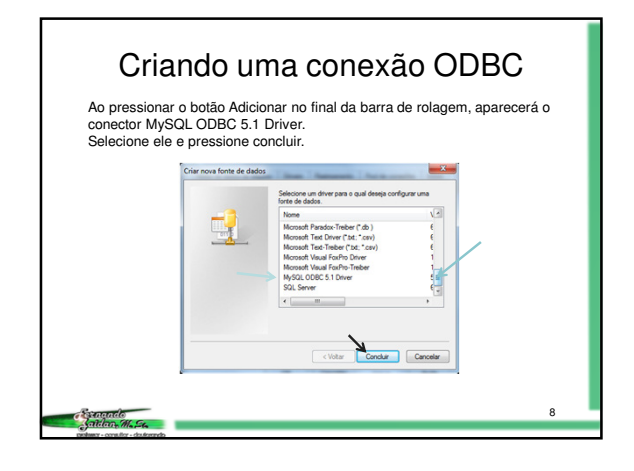

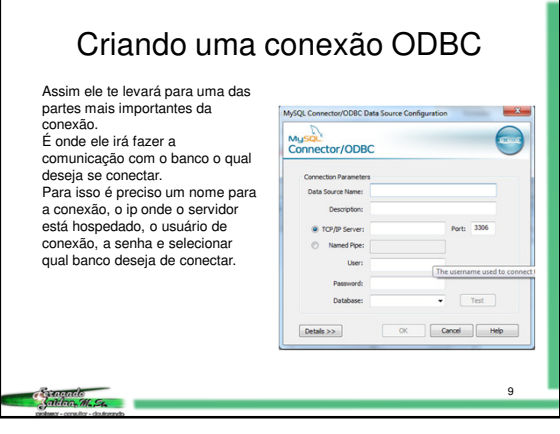

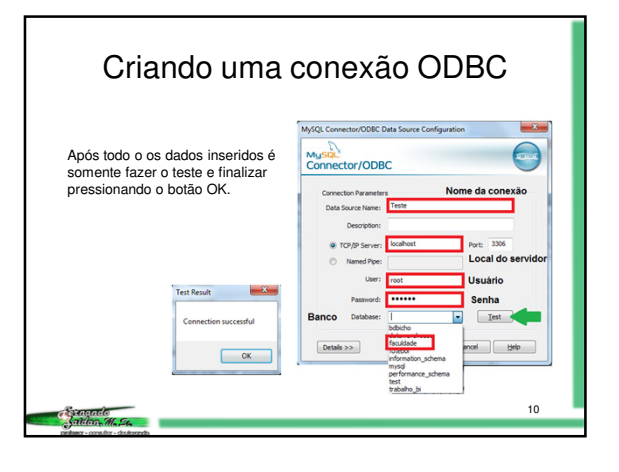

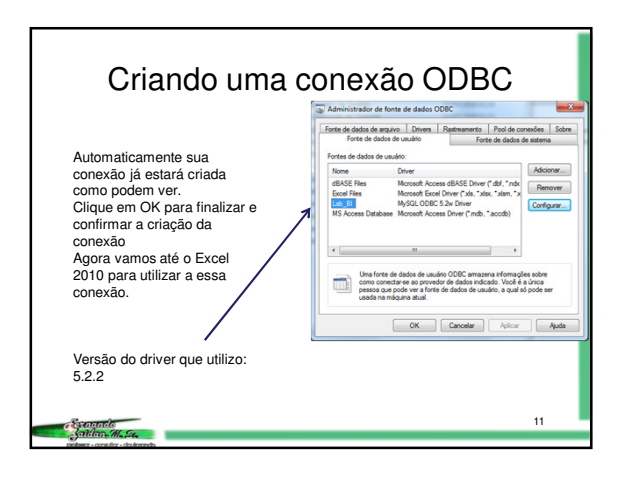

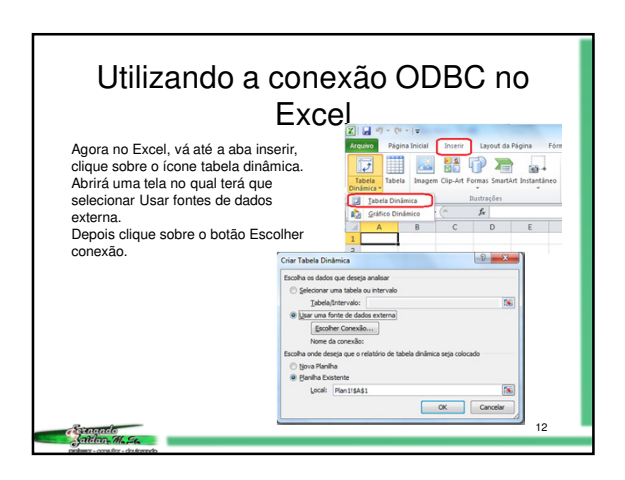

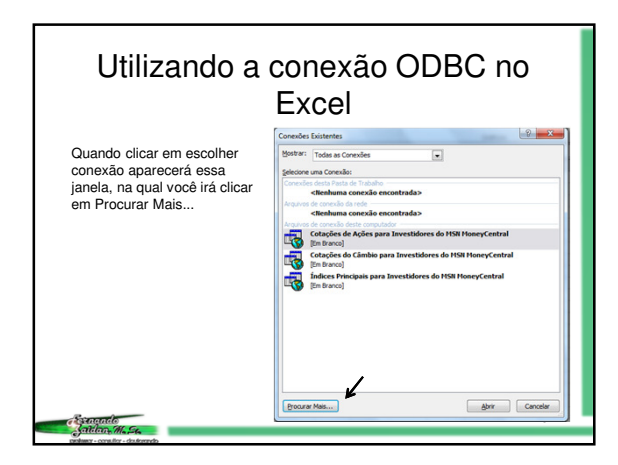

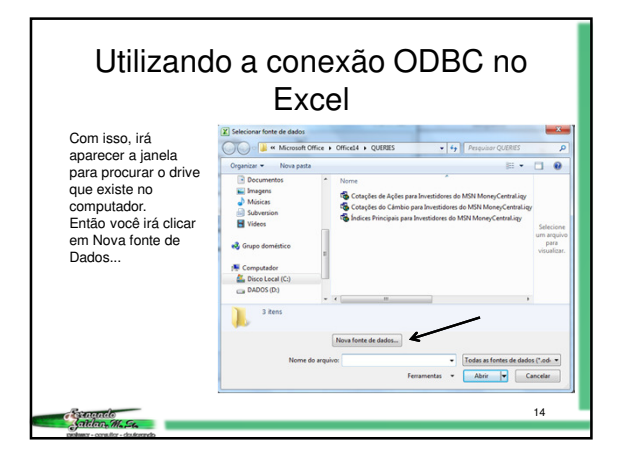

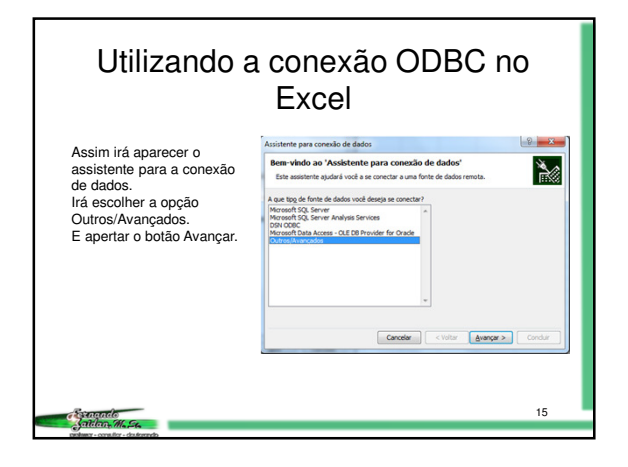

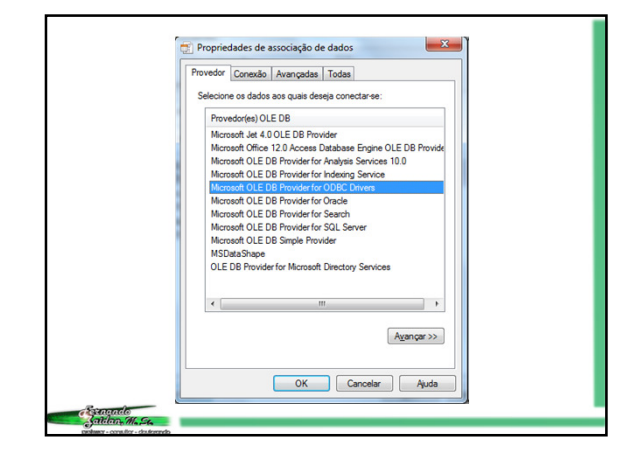

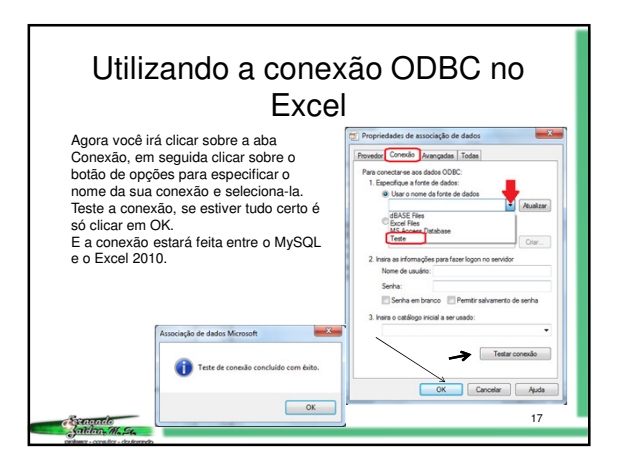

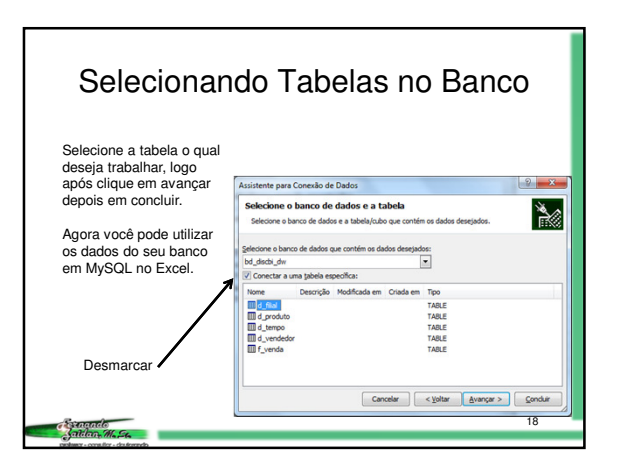

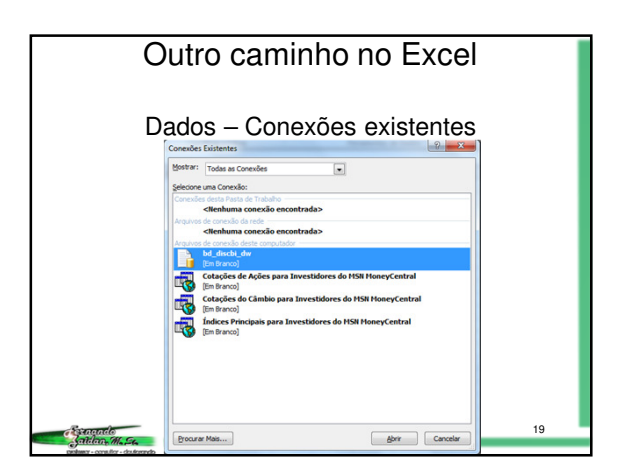

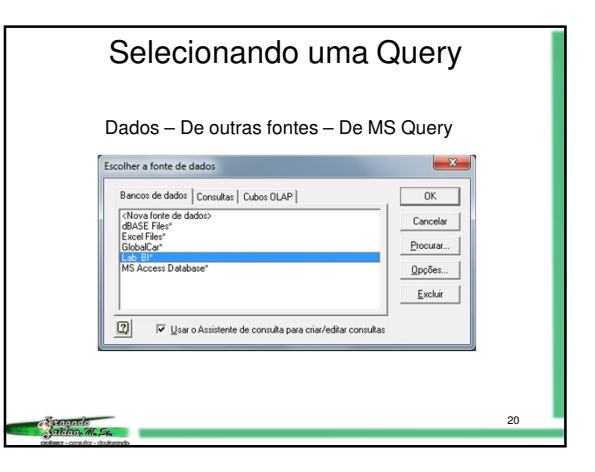

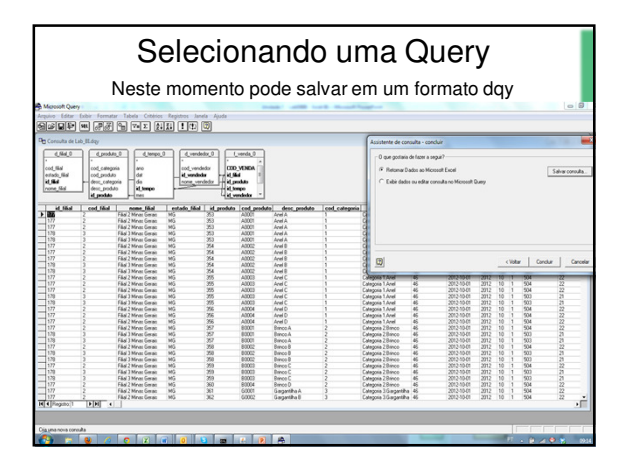

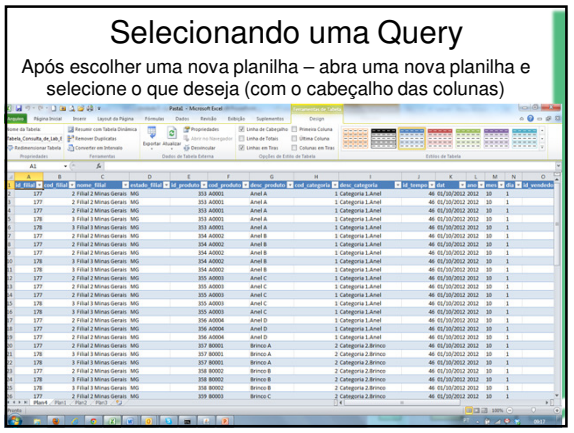

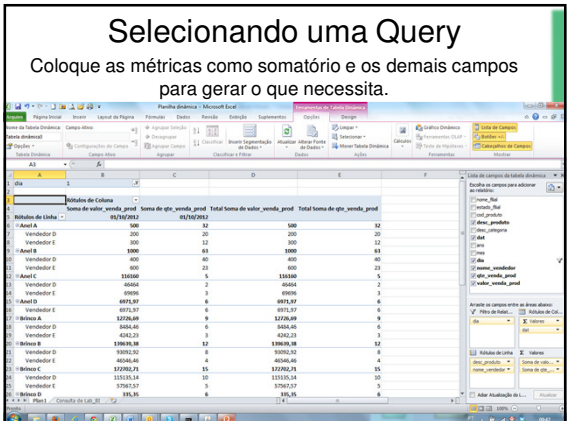

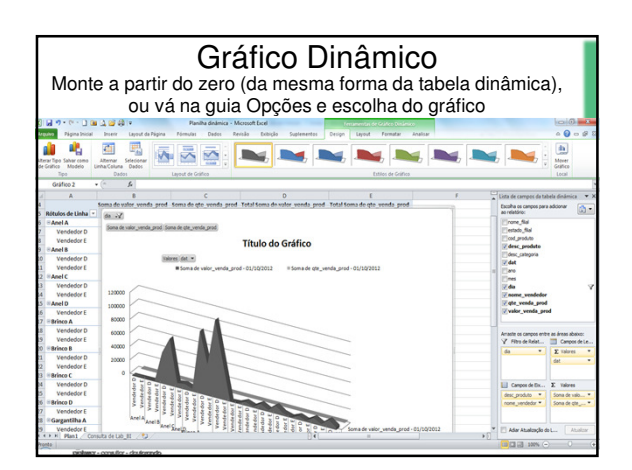

## Considerações Finais

Você poderá criar uma view no seu BD para que ela apareça como uma tabela para você utilizar como tabela dinâmica.

Se quiser selecionar mais de uma tabela, use a opção em Dados – De outras fontes – MS Query: vai mostrar as tabelas e os Joins são feitos automáticos.

Se quiser utilizar mais de uma tabela fato, a ligação deve ser através de uma tabela dimensão comum entre elas, pois a mesma tabela dimensão possui as chaves para a ligação das duas tabelas fato.

a Senando<br>Katilan, M. St.

## Referências

Pentaho História. Disponível em<br><http://www.multilingualarchive.com/ma/enwiki/pt/Pentaho> Acesso em: 09 fev.<br>2012.

Pentaho. Disponível em <http://www.pentaho.com> Acesso em: 19 fev. 2012.

Blog Professor Coruja. Disponível em <http://blog.professorcoruja.com> Acesso em: 19 fev. 2012.

Pentaho Community. Disponível em <http://community.pentaho.com> Acesso em: 19 fev. 2012.

Pentaho BI Suite – Enterprise Edition Intro. Disponível em <http://www.youtube.com/watch?v=Vy2coaxJfCo> Acesso em: 20 fev. 2012.  $26$ e Sanando<br>Katilan M. St.